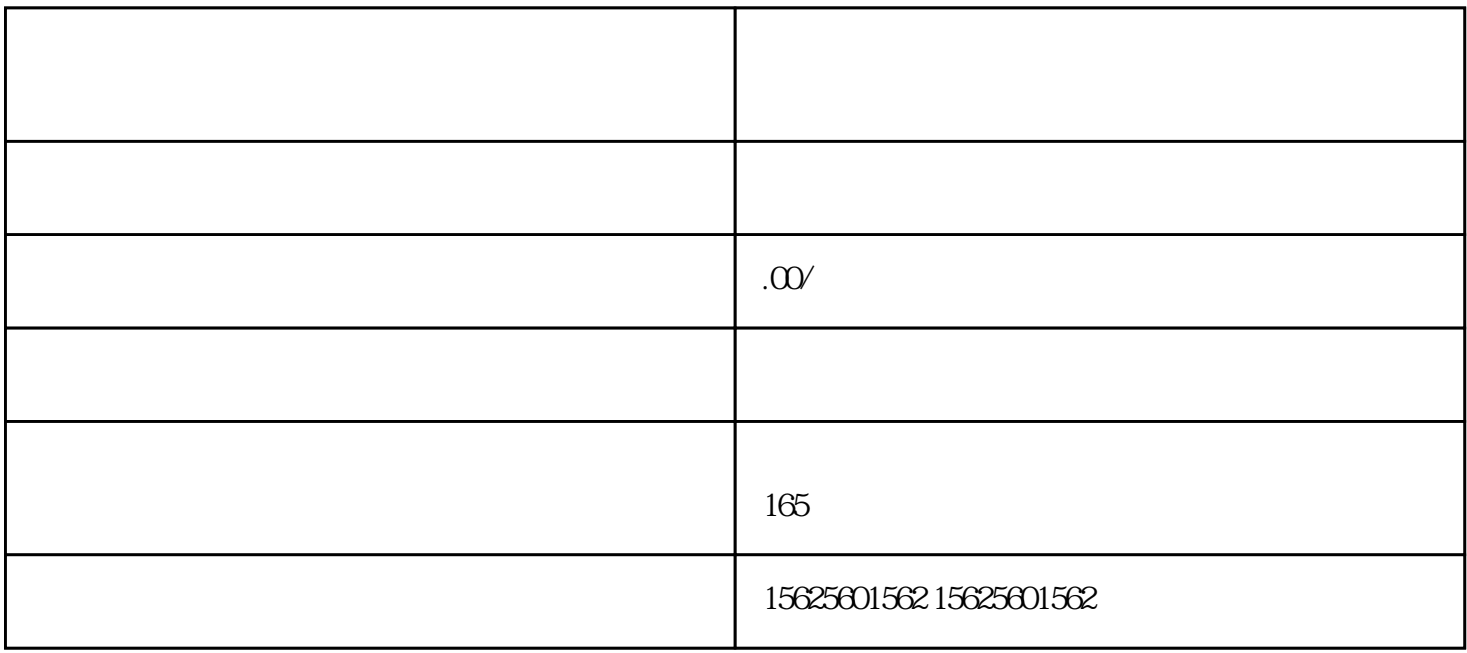

 $app$ 

https://fxg.jinritemai.com

 $\lambda$ 1.个人入驻流程  $\mathbb{R}^3$  $\mathbb{R}^{\mathbb{Z}}$  ${\rm Log}$ 

店名:建议选择与抖音号相同的店名,方便粉丝识别和传播。未经授权,请不要在小店名称中使用旗舰店

 $\frac{1}{\sqrt{1-\frac{1}{n}}}$  $1-3$ 

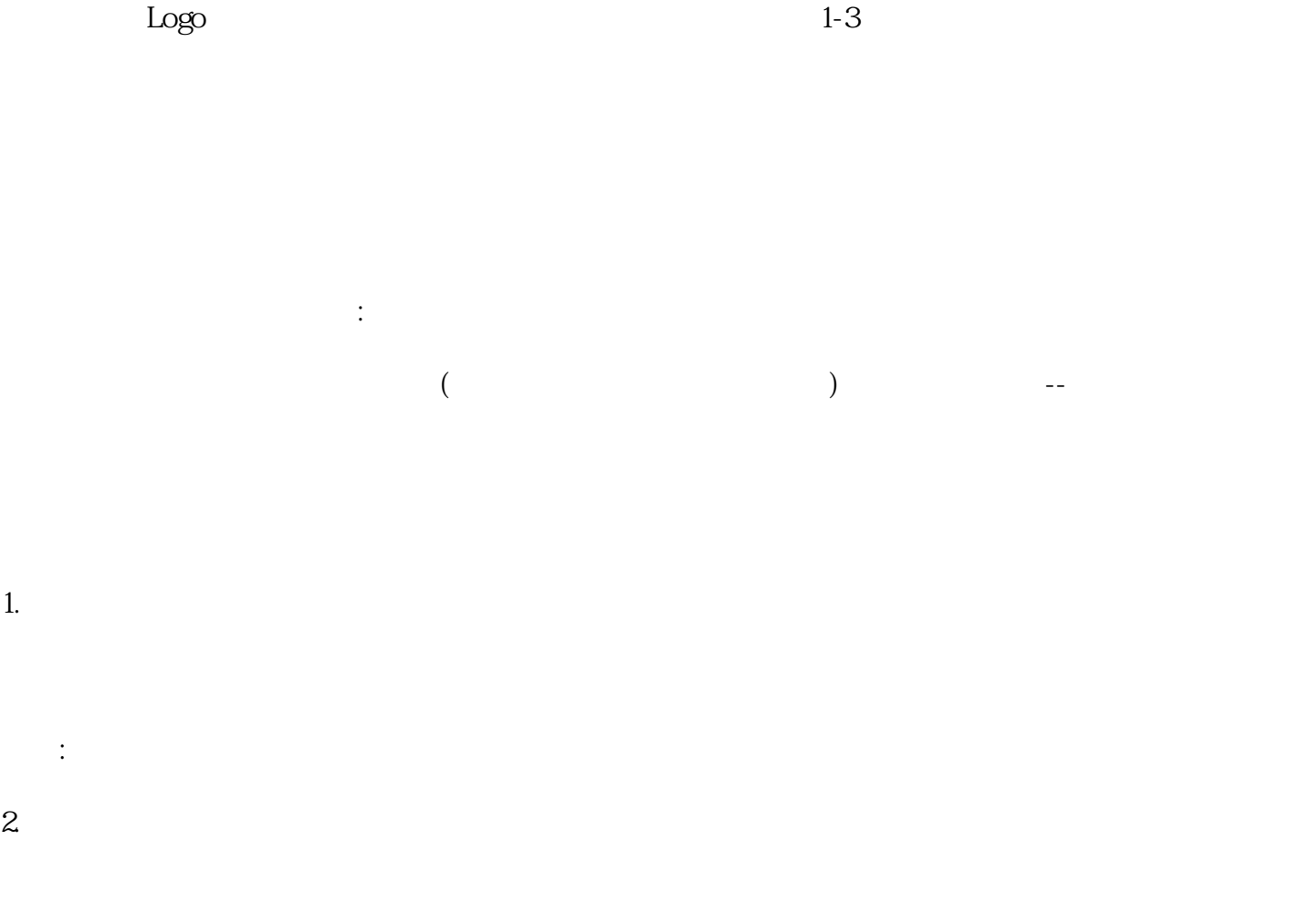

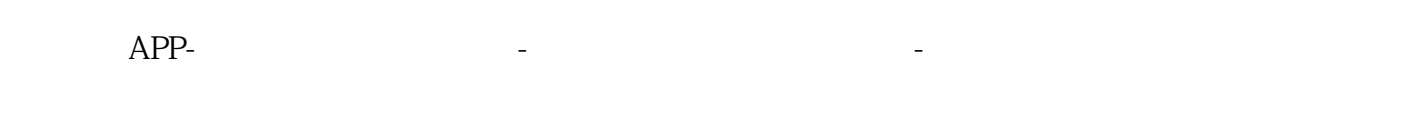

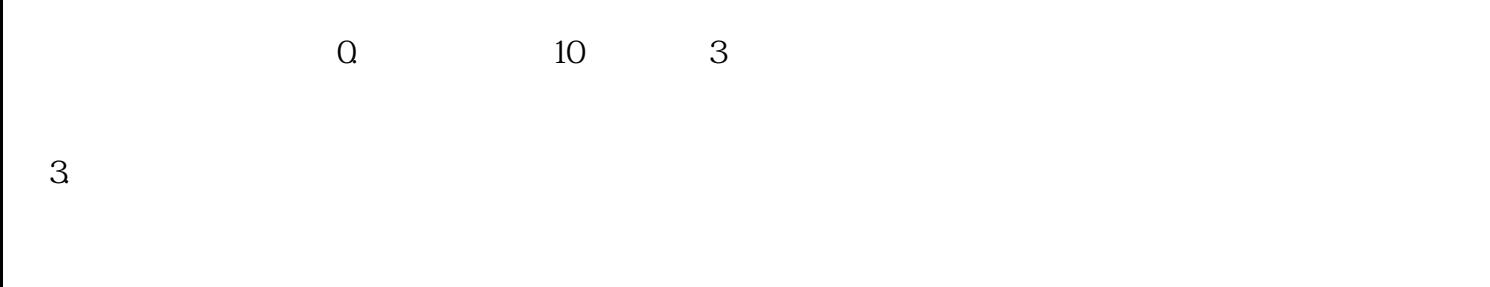

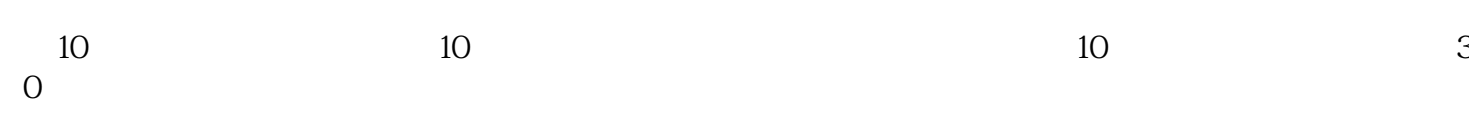

 $\mathbb{R}^3$ 

1.电子商务功能权限

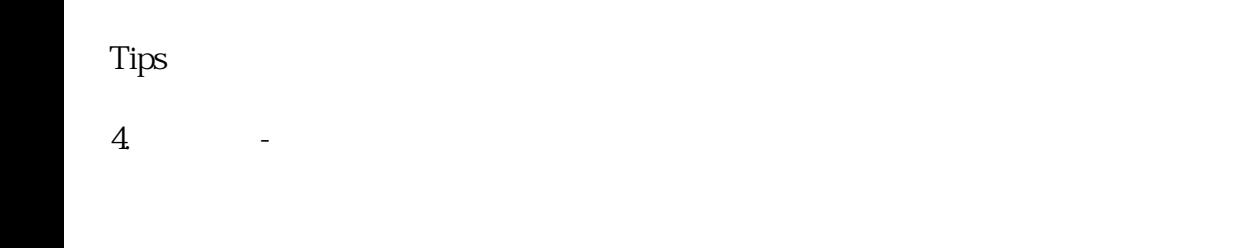

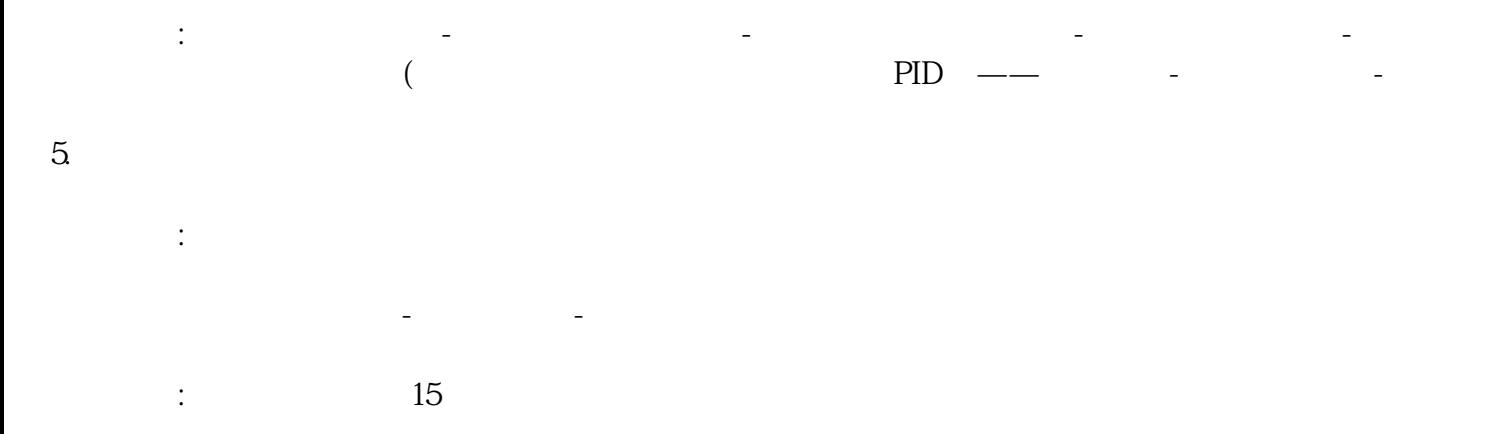

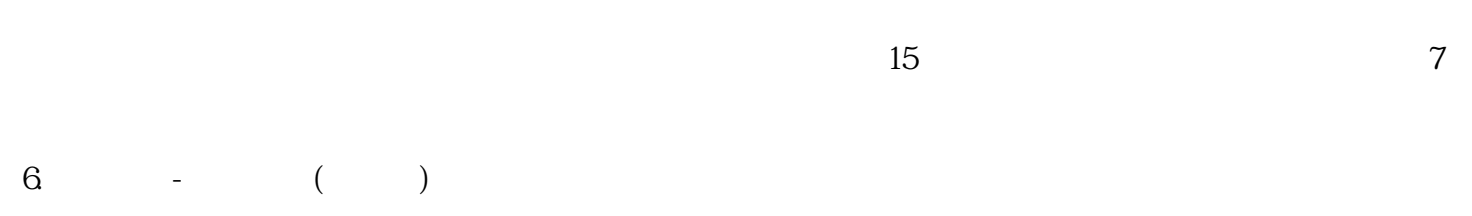

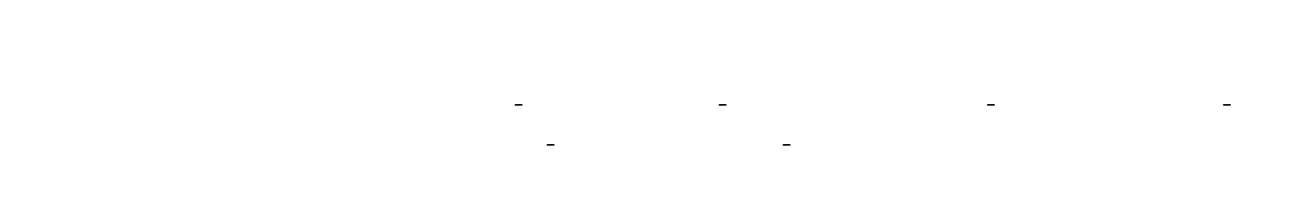

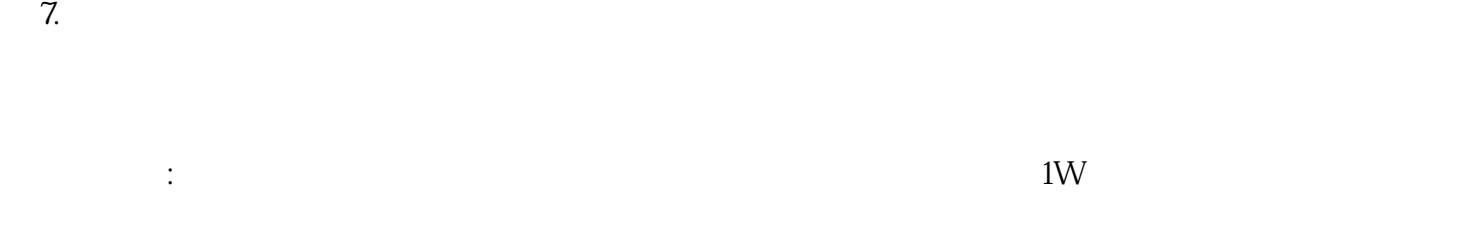

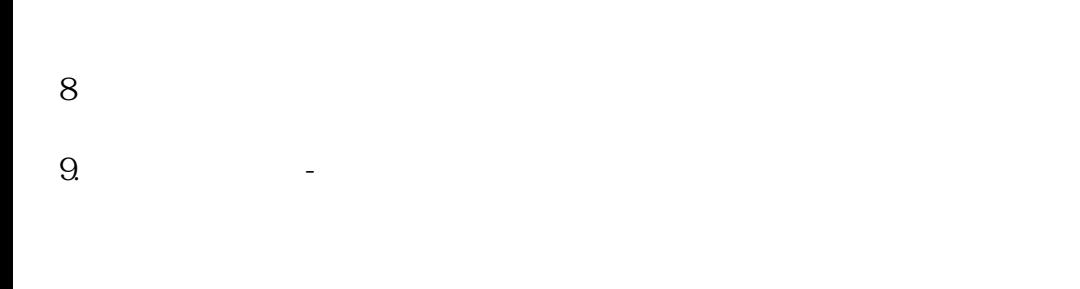

## $APP$

 $10\%$  1%

PC

https://pub.alimama.com/

用新绑定的淘宝号登录淘宝联盟后台,进入自助推广-单品推广-选择【导购推广】-生成短链,直接关闭-进入推广位管理-导购推广位-查看PID

 $10$ 

https://www.chengzijianzhan.com/tetris/page/

开门:商品窗-电商工具箱-开个抖音店

 $\ddot{u}$  $\ddot{\mathbf{u}}$  $11$  $\&$ 检查和提取精选商品的佣金,并在商品橱窗中提取佣金-电商工具箱右上角- $10\%$  $12 \qquad \qquad (\qquad )\&$ 13.检查商品的购买状态 可以从我的-右上角···-购物助手-查看订单,也可以从任何达人的商品窗口右上角进入  $14.$ 1. 2. DSR DSR DSR

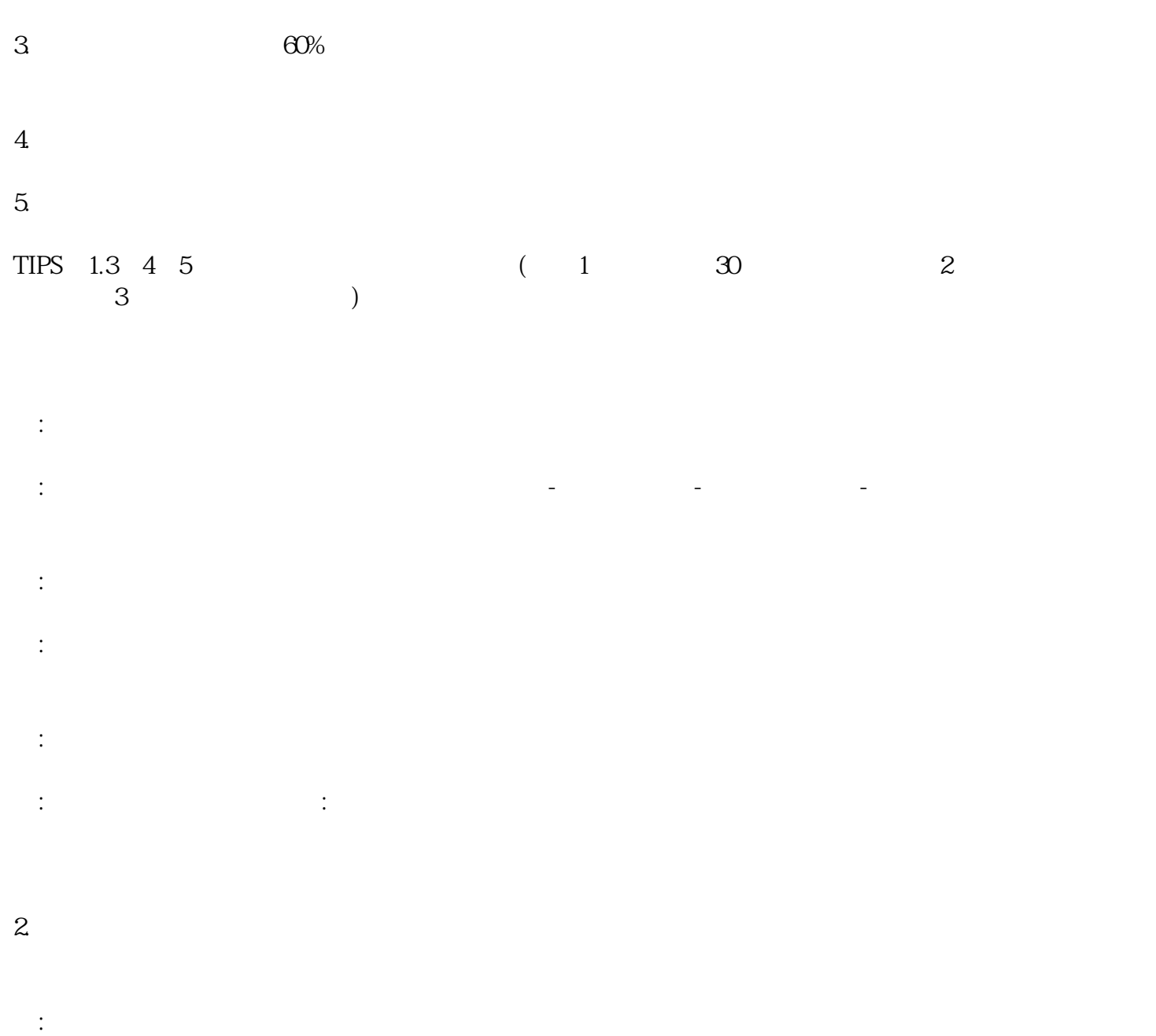

 $1000$ 

 $:$  30 APP

问:商品橱窗解锁不成功怎么办?